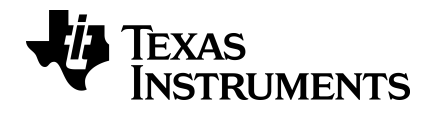

# **TI-34 MultiView™** 科学计算器 指导手册

欲详细了解 TI 技术,可访问 [education.ti.com/eguide](https://education.ti.com/eguide) 以查看在线帮助。

# 重要信息

Texas Instruments 不对任何程序或书面材料做任何明示或暗示担保,包括但不 限于对某个特定用途的适销性和适用性的暗示担保,并且这些材料均以"原 样"提供。任何情况下,Texas Instruments 对因购买或使用这些材料而蒙受特 殊、附带、偶然或连带损失的任何人概不承担任何责任。无论采用何种赔偿 方式,Texas Instruments 的唯一且排他性义务不得超出本产品的购买价。此 外,对于任何其他方因使用这些材料而提请的任何类型的索赔,Texas Instruments 概不负责。

MathPrint、APD、Automatic Power Down、EOS 和 MultiView 均是 Texas Instruments Incorporated 的商标。

版权所有 © 2019 Texas Instruments Incorporated

# 目 录

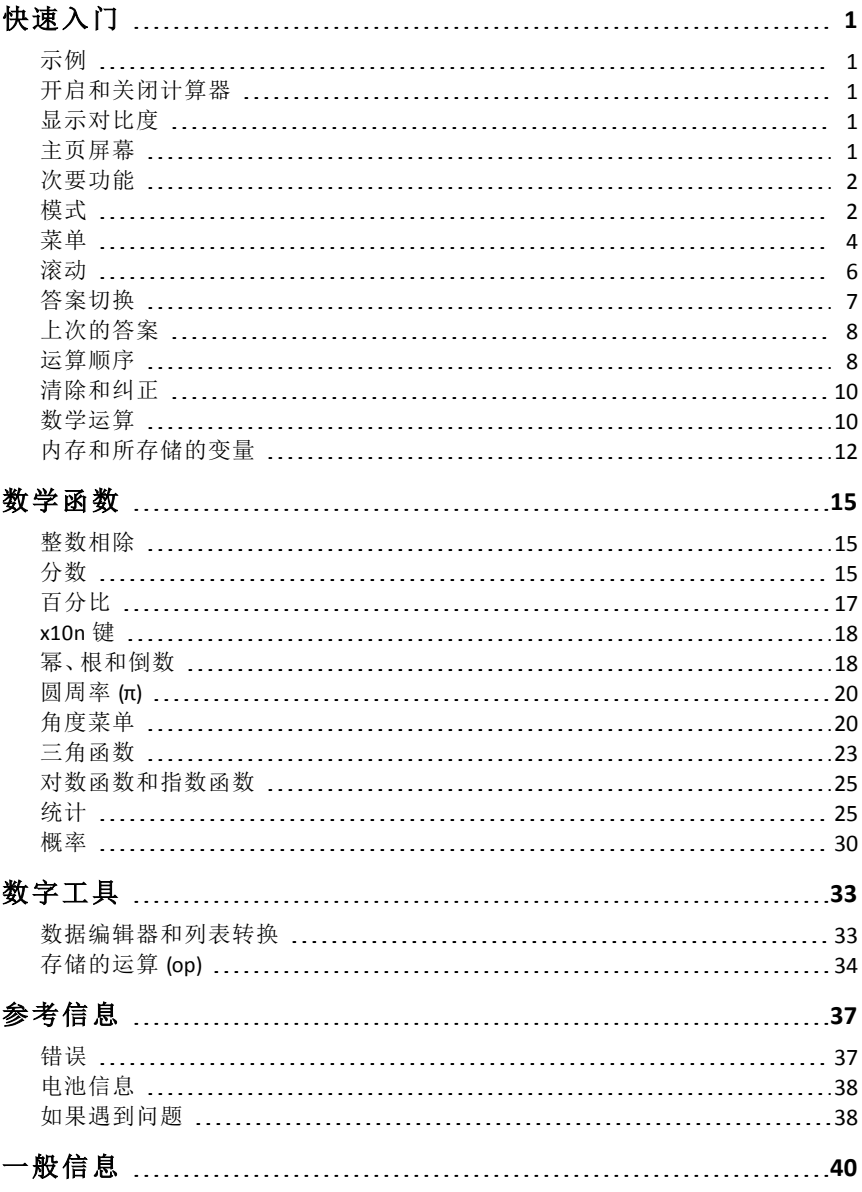

# <span id="page-3-0"></span>快速入门

### <span id="page-3-1"></span>示例

每章节后都附有按键示例的说明,这些示例展示了 TI-34 MultiView™ 功能。 示例假定了所有的默认设置,如"模式"章节中所述。

有关更多操作和示例,请访问网站 **education.ti.com/guides** 查阅 TI-34 MultiView™ 教学指南。

# <span id="page-3-2"></span>开启和关闭计算器

**[on]** 用于打开 TI-34 MultiView™ 计算器, **[and]** [off] 用于关闭计算器。清除显示内 容,并保存历史记录、设置和内存。

如果大约 5 分钟后没有按下任何按键,则 APD™ (Automatic Power Down™) 功能 会自动关闭 TI-34 MultiView™ 计算器。在 APD 后按下 [on]。 将会保存显示内容、 未完成的运算、设置和内存。

### <span id="page-3-3"></span>显示对比度

显示屏的亮度和对比度可能取决于室内照明、电池"保鲜度"以及视角。

要调整对比度:

 $1.$  按下并释放  $2$ nd 键。

<span id="page-3-4"></span>2. 按下 FH( 调暗屏幕) 或 FH( 调亮屏幕) 。

### 主页屏幕

在 Home( 主页) 屏幕上,可输入数字表达式和函数以及其他说明。答案显示在 Home( 主页) 屏幕上。TI-34 MultiView™ 屏幕最多可显示四行,每行最多 16 个 字符。对于超过16个字符的条目和表达式,可左右滚动( @ 和 @) 来查看整 个条目或表达式。

MathPrint™ 模式下,最多可输入四层连续嵌套函数,其中包括分数、平方根和 带有 ^、x√ 和 x<sup>2</sup> 的指数。

在 Home( 主页) 屏幕上计算某个条目时,根据空间的大小,答案可直接显示在 该条目的右边或下一行的右侧。

屏幕上可能会显示特殊指示符,提供有关函数或结果的其他信息。

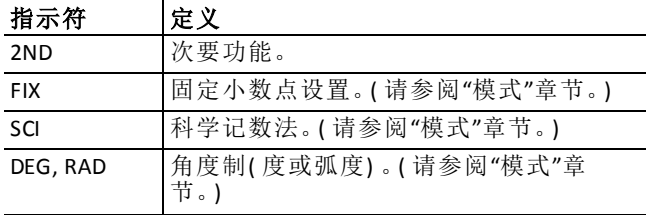

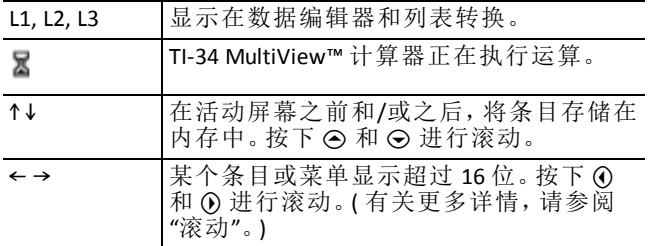

### <span id="page-4-0"></span>次要功能

 $2nd$ 

大多数按键都可执行两项功能。按键上显示的是主要功能,按键上方显示的 是次要功能。按下 2md,可激活已知按键的次要功能。请注意,次要功能显示 为屏幕上的指示符。如要在输入数据之前取消次要功能,请再次按下 2md。例 如, 3 2nd <sup>[x</sup>√] 125 enter 可计算 125 的立方根并返回结果 5。

### <span id="page-4-1"></span>模式

#### $model$

使用 |mode] 来选择模式。按下 → △ ① " 选择一个模式,并按下 |enter] 将其选 中。按下 $\overline{1}$  Clear $\overline{1}$  或  $\overline{2}$ nd  $\overline{5}$  [quit] 返回 Home( 主页) 屏幕, 并使用选定的模式设置执 行您的工作。

显示默认设置。

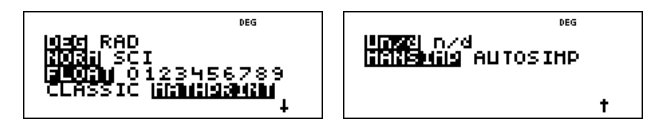

**DEG RAD** 将角度制设置为度或弧度。

**NORM SCI** 设置数字记数模式。数字计数模式只影响结果的显示,而不会影 响装置中所存储的数值( 保持最大值) 的准确性。

**NORM** 显示小数点左边和右边有数位的结果,例如 123456.78。

**SCI** 表示由小数点左边一个数位和 10 的适当幂组成的数字,例如 1.2345678x10<sup>5</sup>( 与 123456.78 相同) 。

说明: kion 是一个快捷键, 可用来输入科学记数法格式的数字。结果以模 式下所设置的数字记数格式进行显示。

说明: 在某些受限制的环境中(例如, 数据编辑器和  $[2nd]$  [recall] 菜单), Tl-34 MultiView™ 计算器可能会显示 **E**而不显示 x10n。

**FLOAT 0123456789** 设置十进制记数模式。

**FLOAT**( 浮动小数点) 最多显示 10 位数字以及符号和小数。

**0123456789**( 固定小数点) 指定要显示在小数点右边的数字的位数( 0 至 9) 。

#### **CLASSIC MATHPRINT**

**CLASSIC** 模式显示一行中的输入和输出。

**MATHPRINT** 模式以教科书格式显示大多数输入和输出。选择 MathPrint™ 模 式,能够更好地可视化确认数学表达式是否正确输入,并确保数学记数法 正确无误。

说明:在 Classic 模式和 MathPrint 模式之间进行切换,会清除计算器历史记 录和存储的运算 ( **op1** 或 **op2)** 值。

**Un/d n/d** 确定分数结果的显示方式。适用时,Un/d 将结果显示为带分数, n/d 将结果显示为简分数。

**MANSIMP AUTOSIMP** 确定是否自动简化某个分数结果。

**MANSIMP** 用户逐步对分数进行手动简化。所得分数旁边的 ↓表示该分数 未采用最简单的形式。有关更多详情,请参阅"分数",

**AUTOSIMP** 计算器会自动将分数结果简化为最简形式。

#### *Classic* 模式和 *MathPrint* 模式的示例

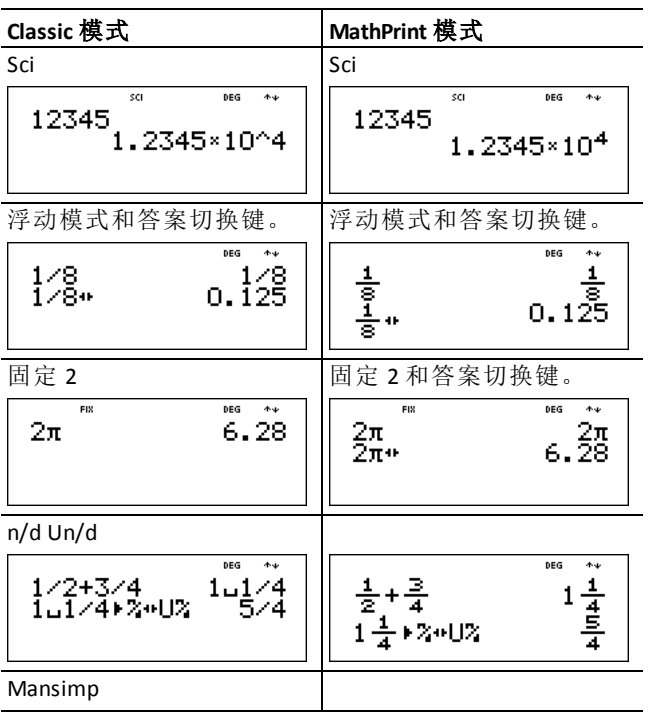

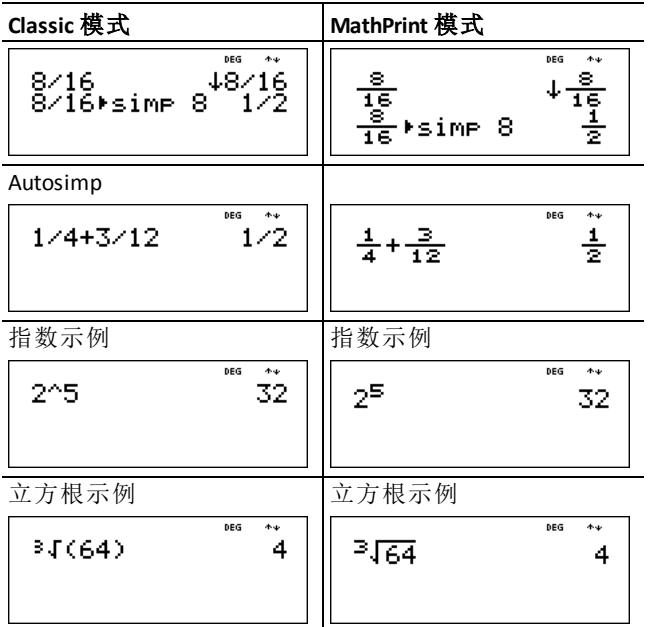

# <span id="page-6-0"></span>菜单

某些键会显示以下菜单: [prb]、 [2nd] [angle]、 [2nd] [log]、 [2nd] [trig]、 [math]、 [data]  $\boxed{\mathsf{data}}$ ,  $\boxed{\mathsf{2nd}}$   $\boxed{\mathsf{stat}}$ ,  $\boxed{\mathsf{2nd}}$   $\boxed{\mathsf{reset}}$ ,  $\boxed{\mathsf{2nd}}$   $\boxed{\mathsf{recall}}$   $\boxed{\mathsf{All}}$   $\boxed{\mathsf{2nd}}$   $\boxed{\mathsf{clear\,var}\big\}$ 

按下⊙和 ⊙可滚动并选择某个菜单项,或按下菜单项旁边的相应数字。如 要返回上一个屏幕而不选中该菜单项,请按下 dearl。如要退出某个菜单或应 用并返回 Home(主页)屏幕,请按下  $[2nd]$  [quit]。

菜单图显示菜单键及菜单键所显示的菜单。

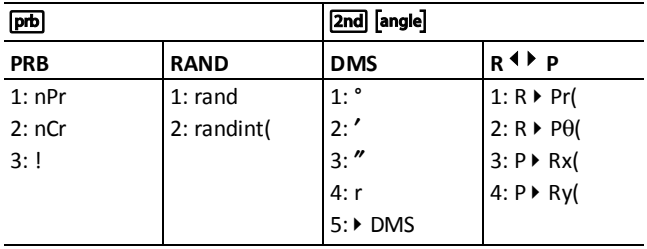

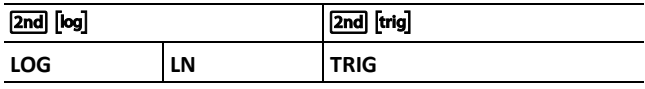

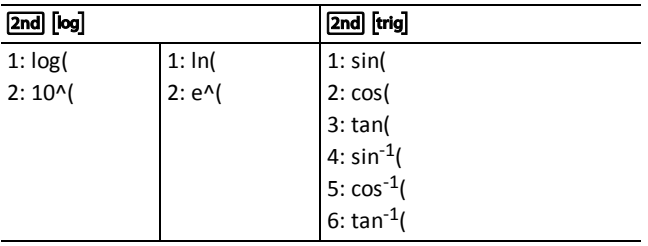

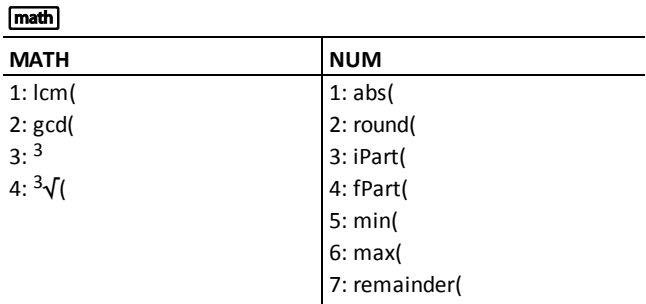

data data

按下一次可显示数据编辑器屏幕。再次按下可显示该菜单。

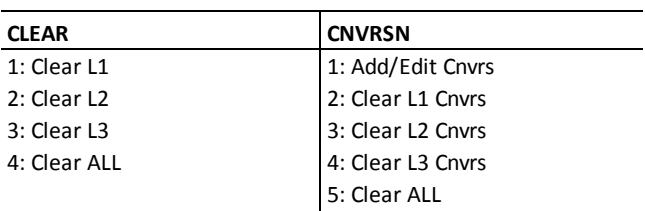

按下 [data], 确保处于 CNVRSN 菜单的 Add/Edit Conversion( 添加/编辑转换) 选 项,以显示该菜单:

**Ls** 1: L1

2: L2

3: L3

 $\boxed{\mathsf{2nd}}$   $\boxed{\mathsf{stat}}$ 

**STATS**

#### $\boxed{\mathsf{2nd}}$   $\boxed{\mathsf{stat}}$

1: 1-Var Stats

2: 2-Var Stats

3: StatVars\*

\* 该菜单选项会在您计算 1-var stats 或 2-var stats 后显示:

#### **StatVars**

 $1: n$  $2: \overline{x}$ 3: Sx 等等。有关完整列 表的更多详情,请 参阅"[统计](#page-27-1)"值。

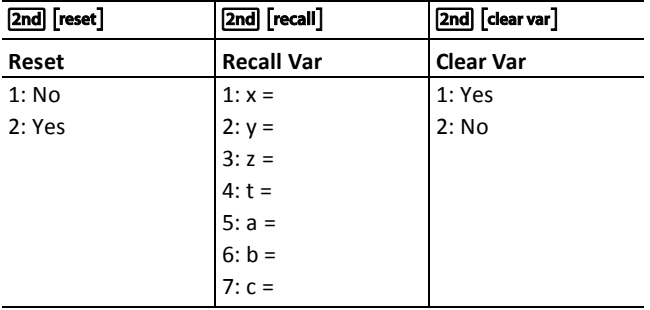

# <span id="page-8-0"></span>滚动

 $( \theta \oplus \Theta )$ 

按下 ! 或 ",可滚动浏览 Home( 主页) 屏幕上的各条目并在菜单中导航。按 下  $\overline{2nd}$  (c) 或  $\overline{2nd}$  (c), 可将光标直接移动至当前表达式的开头或结尾。

按下⊙和⊙,使光标上下移动,可浏览整个菜单项、数据编辑器中的条目以 及 Home(主页) 屏幕上的既往条目。按下 [enter] 将上一个条目粘贴到底行, 然 后对新表达式求值,就可以重新使用该条目。

按下 2nd ), 可将光标移动至数据编辑器中活动列的顶部条目, 或移动至  $Hom$  $\overline{f}$  主页) 屏幕上的上一个条目。 再次按下 [2nd]  $\odot$ ,可将光标移动至 Home ( 主页) 屏幕上的最早条目。

按下 2md ⊙, 可将光标移动至数据编辑器中活动列的第一个空白行, 或移动 至 Home( 主页) 屏幕上的最近条目。

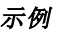

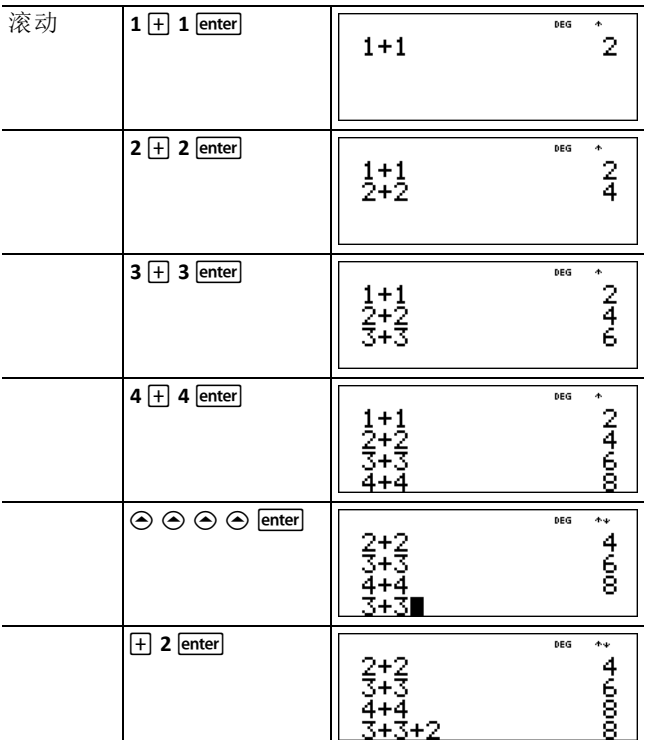

# <span id="page-9-0"></span>答案切换

 $\overline{\bullet}$ 

按下 < 键, 在分数和小数答案与精确的 pi 和小数之间切换显示结果。

示例

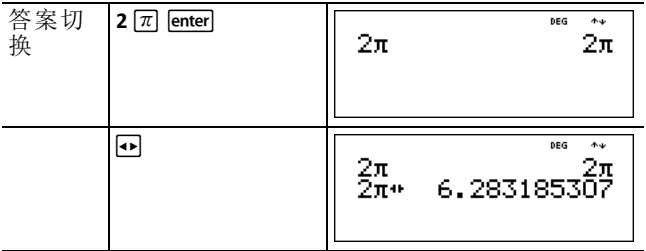

# <span id="page-10-0"></span>上次的答案

 $[2nd]$  $[ans]$ 

将最近计算的结果存储到变量 **ans** 中。即使关闭了 TI-34 MultiView™ 计算器, **ans** 仍存储在内存中。要撤回 **ans** 的数值:

- 按下 %i( **ans** 显示在屏幕上) ,或
- 根据某个条目的第一部分,按下任意运算键( T、U 等) 。**ans** 和运算符都 将显示出来。

### 示例

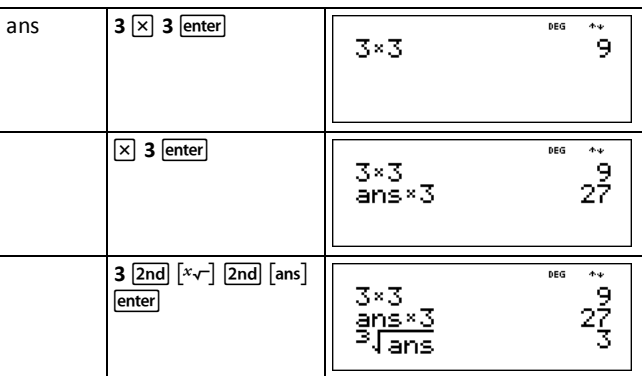

# <span id="page-10-1"></span>运算顺序

TI-34 MultiView™ 计算器采用方程运算系统 (EOS™) 对表达式求值。在一个优先 级内,EOS 按照从左到右及以下顺序来对函数求值。

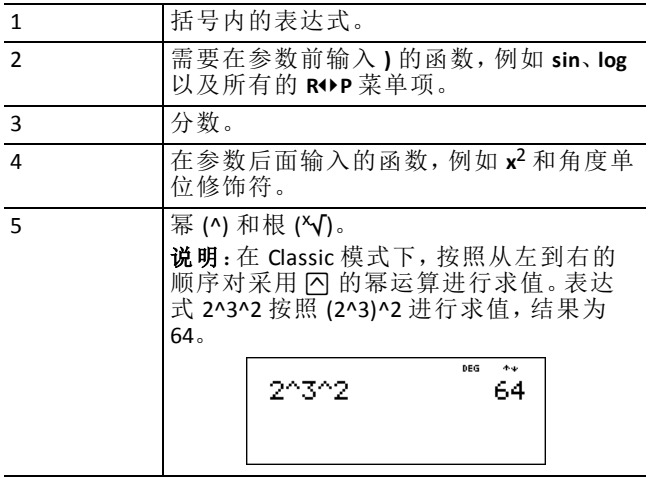

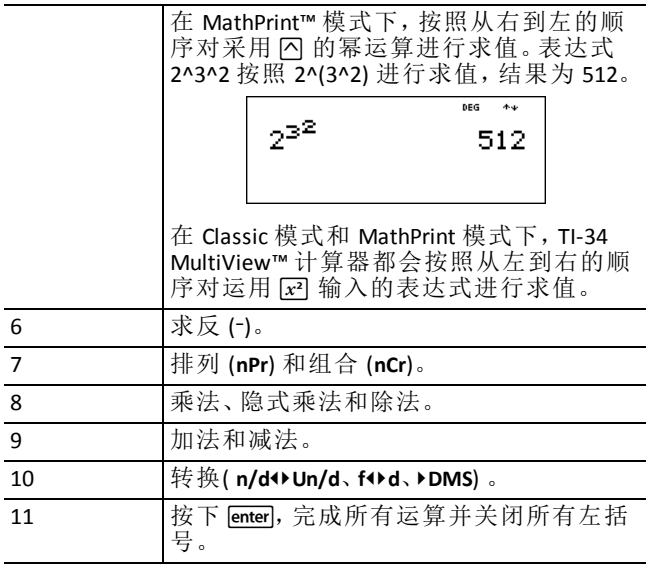

### 示例

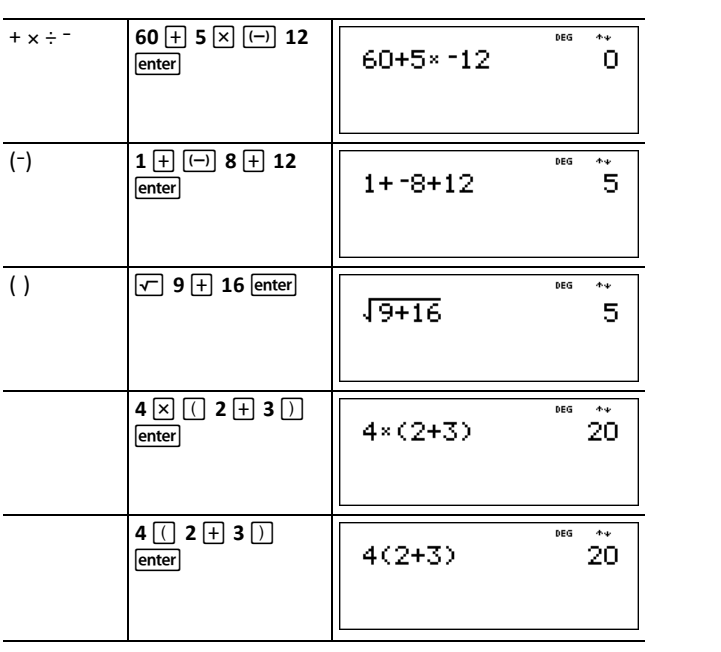

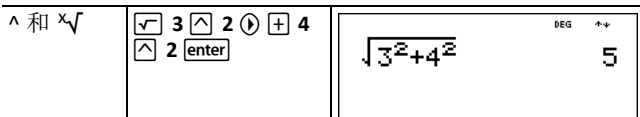

# <span id="page-12-0"></span>清除和纠正

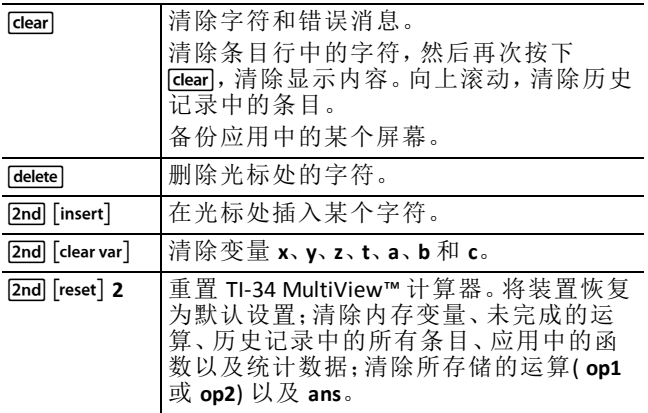

# <span id="page-12-1"></span>数学运算

 $\sqrt{\text{math}}$ 

[math] 显示一个含两个子菜单的菜单。某些功能需要输入两个相等的数值、数 字或表达式,或返回一个数字。2md [,] 可将两个数值分开。

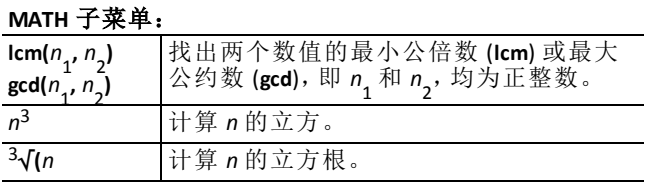

**NUM** 子菜单:

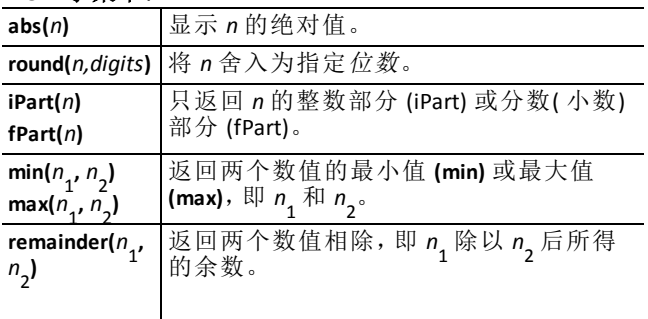

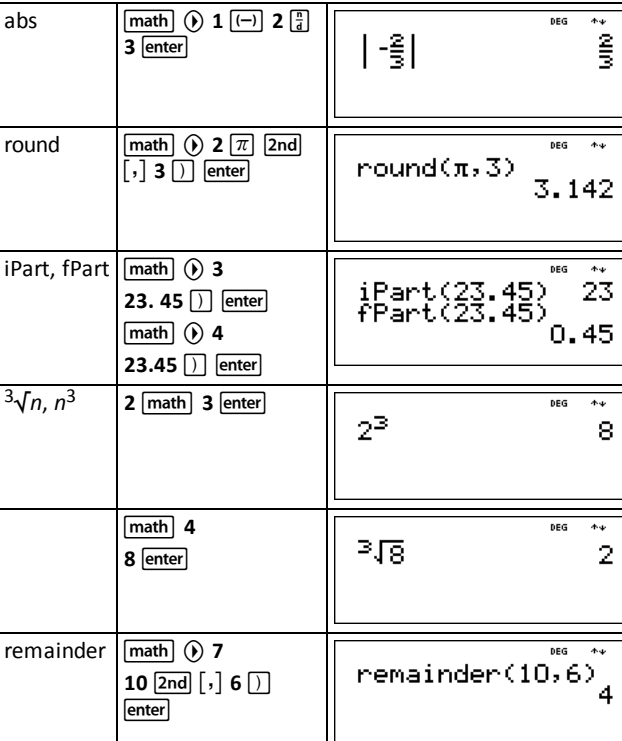

### ³ 问题

示例

运用质因数分解法,计算出 30 和 84 的最小公倍数。使用计算器来验证您的 运算。

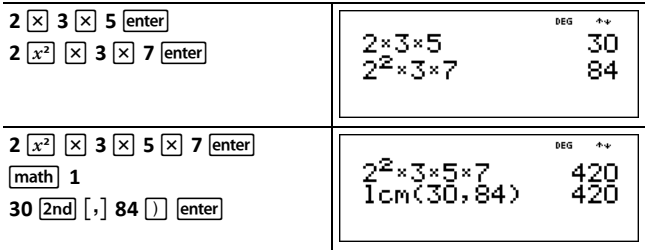

lcm (30, 84) 为 420。

# <span id="page-14-0"></span>内存和所存储的变量

#### $\overline{x_{abc}^{yzt}}$  sto | 2nd  $\overline{]}$  [recall] 2nd  $\overline{]}$  [clear var]

TI-34 MultiView™ 计算器有 7 个内存变量,即 **x**、**y**、**z**、**t**、**a**、**b** 和 **c**。可将实数或 得到实数的表达式存储到内存变量中。

**[sto**•] 可将数值存储到变量。按下 [sto•], 可存储变量; 按下 [x; ], 可选中要存储 的变量。按下 [enter], 可将数值存储到所选变量中。如果该变量已经有一个数 值,则可使用新数值进行替换。

按下 z,可访问变量。按下该键多次,可选择 **x**、**y**、**z**、**t**、**a**、**b** 或 **c**。也可使用 z撤回这些变量的存储值。可将变量的名称插入到当前条目中,但分配给 变量的数值用于对表达式进行求值。

[2nd] [recall] 可撤回变量的数值。按下 [2nd] [recall], 显示变量的菜单及其存储值。 选中希望撤回的变量并按下 lenter]。分配给变量的数值可插入到当前条目中, 并用于对表达式进行求值。

 $\overline{{\mathbf{Znd}}}$  [clear var] 可清除所有的变量值。按下 [2nd] [clear var] 并选中 1: Yes, 可清除所 有的变量值。

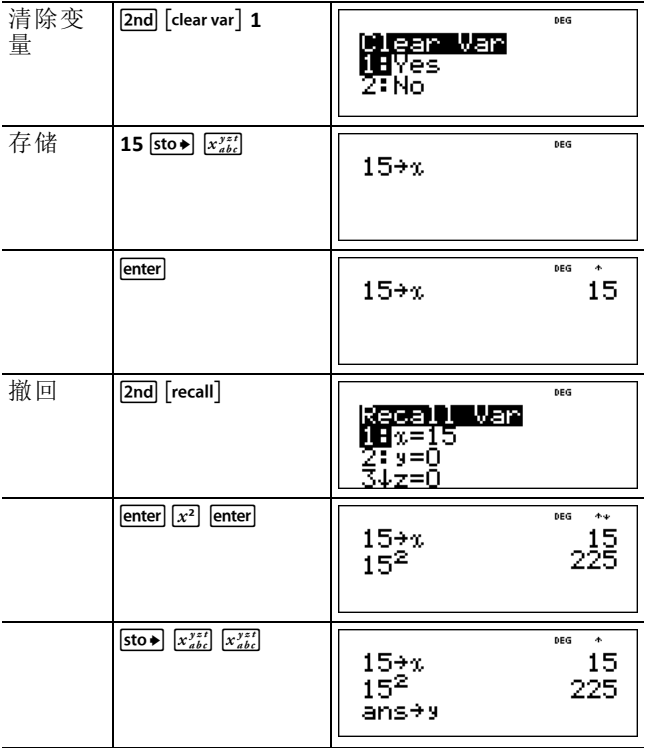

### 示例

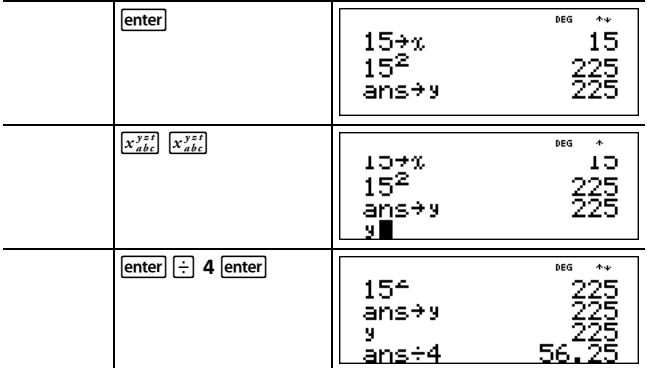

### ³ 问题

在砾石采石场开挖出两个新的基坑。 第一个基坑尺寸为 350 m 560 m, 第二个 为 340 m 610 m。公司需要从每个基坑开挖出多少体积的砾石才能达到 150 米 的深度?如果是达到 210 米呢?

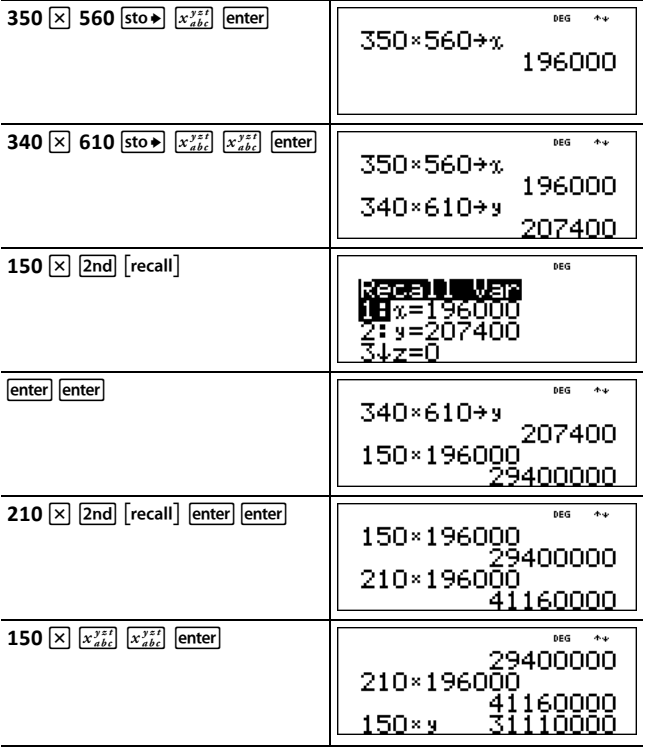

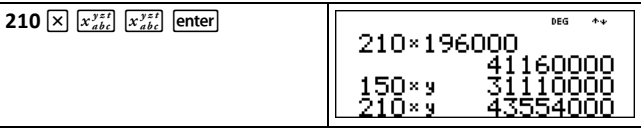

对于第一个基坑:公司需要开挖出 2940 万立方米的砾石才能达到 150 米的深 度, 需要开挖出 4116 万立方米才能达到 210 米。

对于第二个基坑:公司需要开挖出 3111 万立方米的砾石才能达到 150 米的深 度, 需要开挖出 4355.4 万立方米才能达到 210 米。

# <span id="page-17-1"></span><span id="page-17-0"></span>数学函数

### 整数相除

 $[2nd]$   $[int \div]$ 

%Y将 2 个正整数相除,并显示商数 **q** 和余数 **r**。只有商数存储到 **ans**。

#### 示例

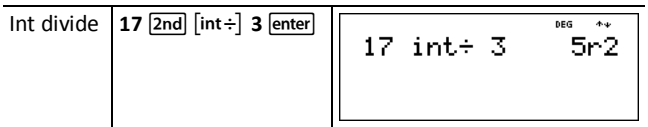

#### ³ 问题

17589 秒有多少小时、分和秒?

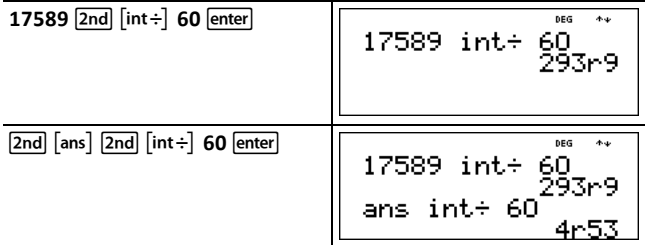

<span id="page-17-2"></span>17589 秒等于 4 小时 53 分 9 秒。

# 分数

 $\boxed{2}$   $\boxed{1}$   $\boxed{2}$   $\boxed{2}$   $\boxed{3}$   $\boxed{4}$   $\boxed{1}$   $\boxed{3}$   $\boxed{2}$   $\boxed{2}$   $\boxed{5}$   $\boxed{4}$   $\boxed{6}$ 

MathPrint™ 模式下,带有 9 的分数可含有运算键( 日、区等) 和大多数函数键  $([x^2], [8]$  等)。

Classic 模式下,带有 P 的分数不允许分子或分母中存在运算键、函数或繁分 数。

说明: 在 Classic 模式和数据编辑器中, 使用 F 来执行复杂的除法问题。

根据输入内容,使用分数进行的计算可显示分数或小数结果。

按下 日, 输入一个简分数。在某个数之前或之后按下日可能会导致不同 5、一切、一切、一切、一切、一切、一切分别。

要使用运算符输入分数,请在输入某个数之前按下 F( 仅在 MathPrint 模 式下) 。

MathPrint 模式下, 在输入分子和分母之间按下 。。

Classic 模式下,在输入分子和分母之间按下 P。

- 按下 [ ],输入一个带分数。在输入单位和分子之间按下 [ ],并在输入分 子和分母之间按下⊙。
- $\Box$ Fsimp *n* [enter] 通过指定的因数 *n* 简化了分数。条目 *n* 须为正整数。
- Þsimp @enter)运用最小公因数自动简化分数。显示因数。重复按下 þsimp ►simp [enter] 运用最小公因数自动简化。<br>[enter],可将该分数简化为最简形式。
- 2nd 『s•u』在简分数和带分数形式之间讲行转换。
- [2nd] [f<bd] 在分数和小数之间转换结果。

从<sub>mode</sub>]中,可选中

- **ManSimp(** 默认) 用户逐步对分数进行手动简化。所得分数旁边的 ↓表示该 分数未采用最简单的形式。
- **AutoSimp** 计算器会自动将分数结果简化为最简形式。

### *Classic* 模式示例

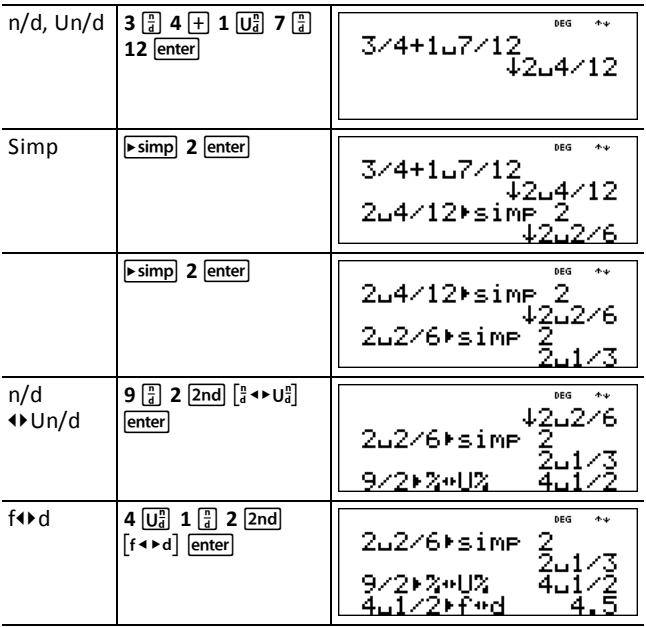

#### *MathPrint™* 模式示例

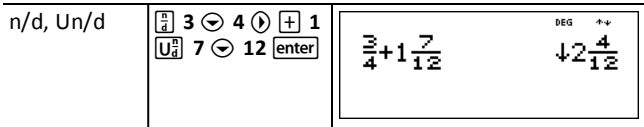

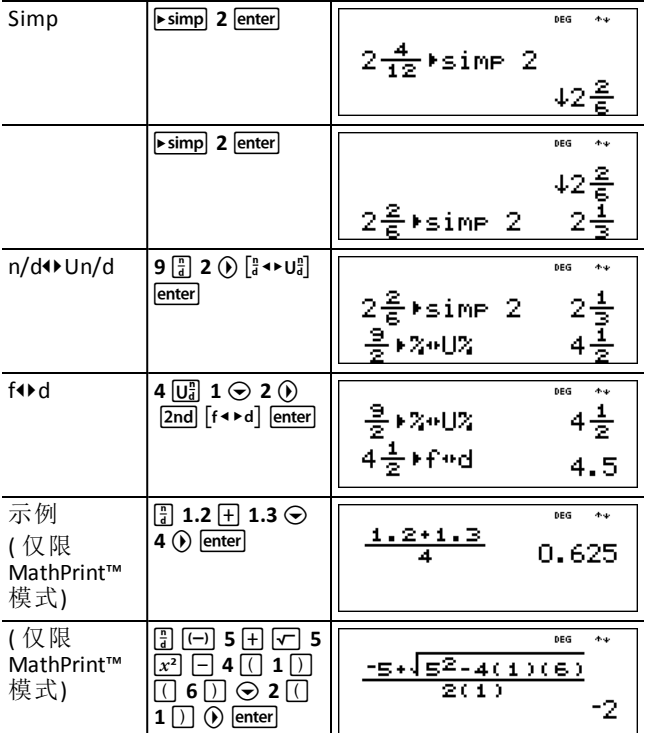

# <span id="page-19-0"></span>百分比

 $\boxed{\%}$   $\boxed{2nd}$   $\boxed{\phantom{1}8\%}$ 

要进行涉及百分比的计算,请输入数字并按下 网 以附加 % 符号。 要将某个数值表示为百分比,请在该数值后按下 [2nd] [ \* ]。

### 示例

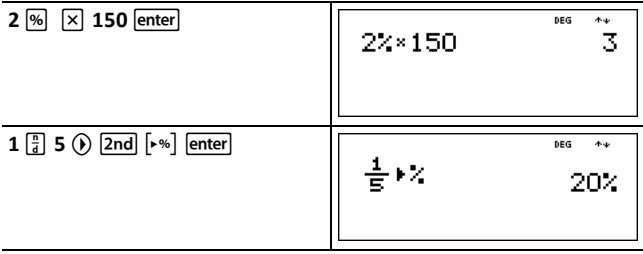

#### ³ 问题

一家采矿公司开采了 5000 吨金属含量为 3% 的矿石,7300 吨金属含量为 2.3% 的矿石。根据这两个采矿数据,所获得的金属总量是多少?

若一吨金属价值 280 美元,则开采出的金属总价值是多少?

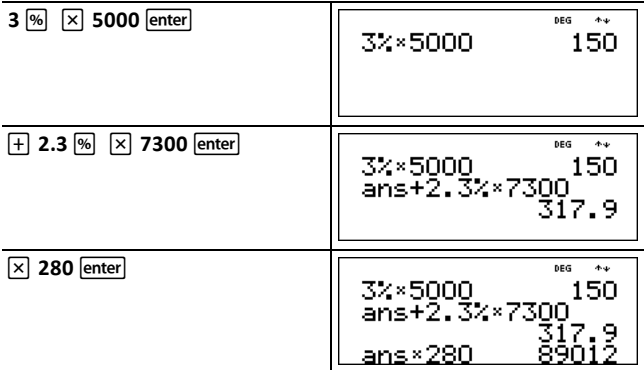

<span id="page-20-0"></span>两次共开采出 317.9 吨金属,总价值为 89,012 美元。

### *x10<sup>n</sup>* 键

 $x10^n$ 

[104] 是一个快捷键,可用来输入科学记数法格式的数字。

#### 示例

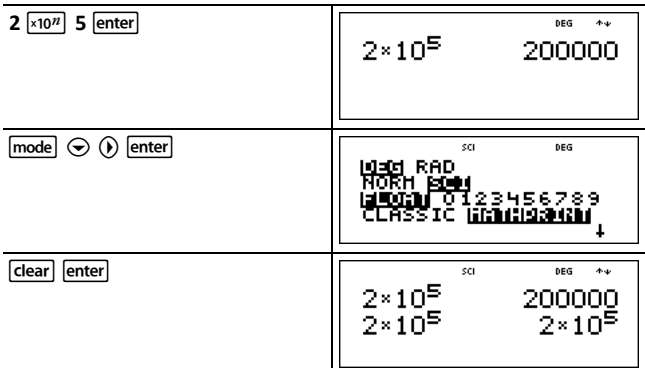

### <span id="page-20-1"></span>幂、根和倒数

[x<sup>2</sup>] 计算某个数值的平方。在 Classic 模式和 MathPrint™ 模式下,TI-34 MultiView™ 计算 器都会按照从左到右的顺序对运用 [x] 输

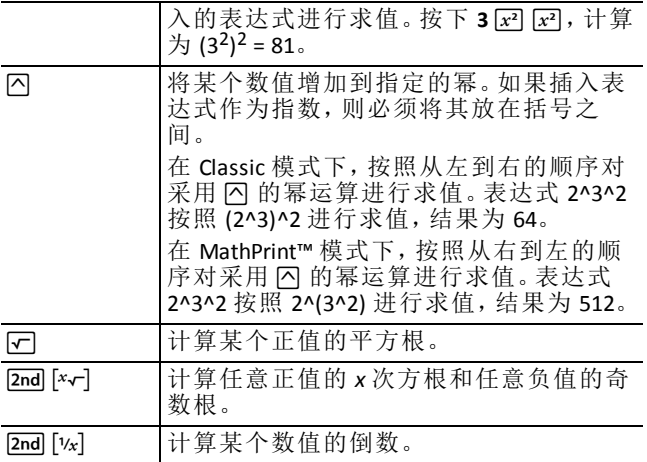

### 示例

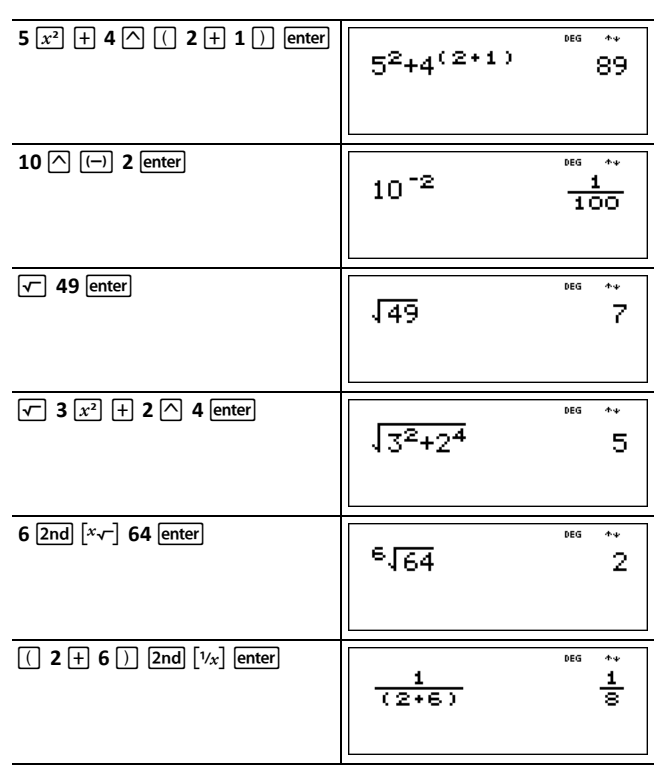

# <span id="page-22-0"></span>圆周率 *(π)*

 $\sqrt{\pi}$ 

 $\pi$  ≈ 3.141592653590,用于计算。

 $\pi$  ≈ 3.141592654,用于显示。

#### 示例

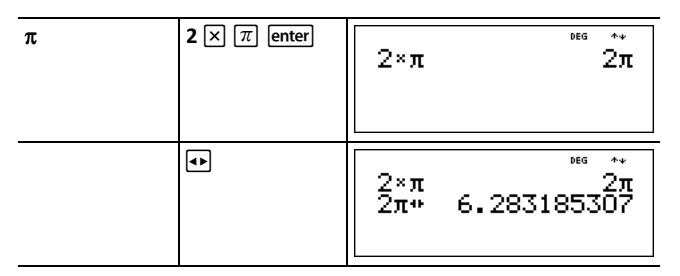

说明: Classic 模式以十讲制近似值显示运用 π 得出的计算结果。

#### ³ 问题

半径为 12 cm 的圆的面积是多少?

提醒:  $A = \pi r^2$ .

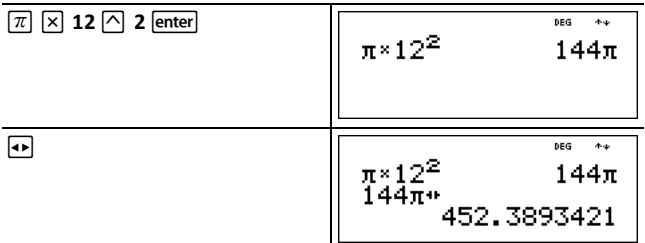

圆面积是 144 π 平方厘米。当舍入到小数点后一位时, 圆面积约为 452.4 平方 厘米。

### <span id="page-22-1"></span>角度菜单

 $\boxed{2nd}$   $\boxed{angle}$ 

[2nd] [angle] 显示两个子菜单选项, 可将角度单位修饰符指定为度 (°)、分 (')、秒 (")、半径 (r),或运用 4**DMS** 进行单位转换。您还可在直角坐标 (R) 和极坐标 (P) 之间进行转换。

从模式屏幕中选择一个角度制。可选择 DEG( 默认) 或 RAD。根据角度制设置, 解释各条目并显示各项结果,而无需输入角度单位修饰符。

如果从 Angle( 角度) 菜单指定一个角度单位修饰符,则计算将以该角度类型 进行,但结果会在角度制设置中给出。

#### 示例

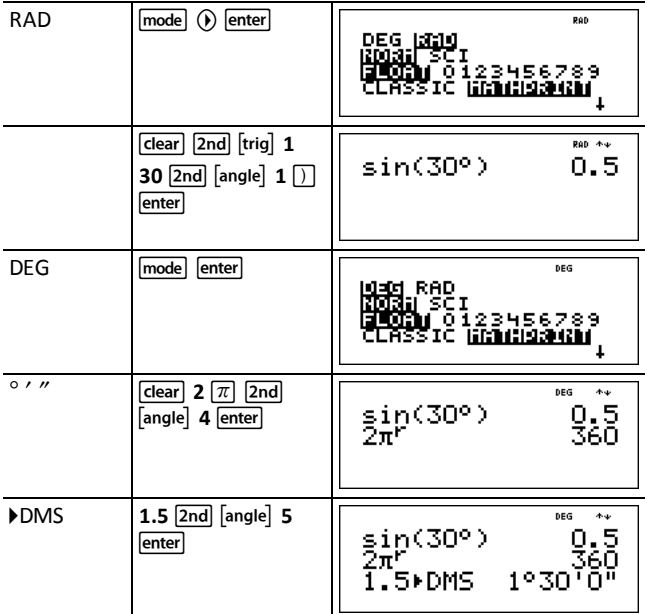

将极坐标 (r,q)=(5,30) 转换为直角坐标。然后,将直角坐标 (x,y) = (3,4) 转换为极 坐标。将结果舍入到小数点后一位。

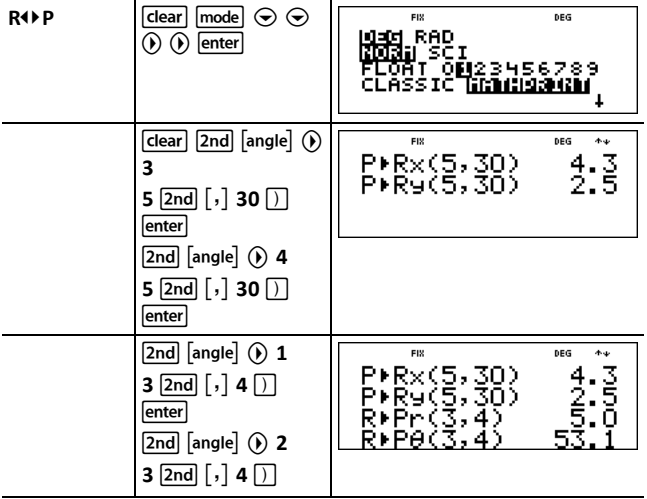

转换 (r,q) = (5,30),得出 (x,y) = (4.3,2.5);转换  $(x,y) = (3,4)$ , 得出  $(r,\theta) = (5.0,53.1)$ 。

#### ³ 问题

两个相邻的角度分别为 12° 31' 45" 和 26° 54' 38 "。将这两个角度相加,并以 DMS 格式显示结果。将结果舍入到小数点后两位。

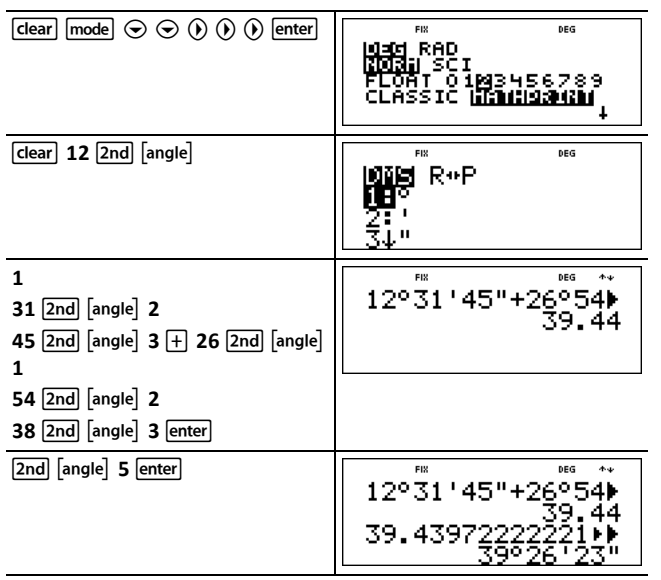

结果为 39 度 26 分 23 秒。

#### ³ 问题

已知 30° = π/ 6 弧度。在默认模式下,即度, 计算出 30° 的正弦值。然后, 将计 算器设置为弧度制,并计算π/6弧度的正弦值。

说明:按下 [dear], 清除这两个问题之间的屏幕。

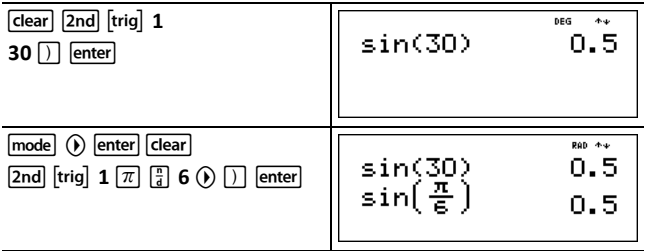

在计算器上保留弧度制,并计算 30¡ 的正弦值。将计算器更改为角度制,并计 算π/6弧度的正弦值。

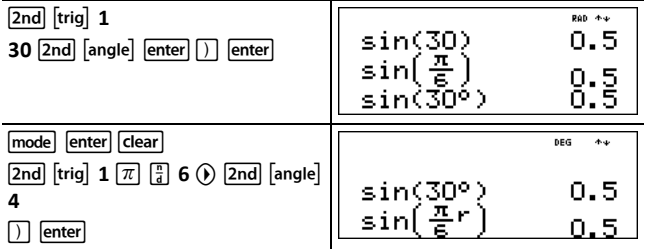

# <span id="page-25-0"></span>三角函数

 $[2nd]$   $[trig]$ 

[2nd] [trig] 显示所有支持的三角函数( sin、cos、tan、sin<sup>-1</sup>、cos<sup>-1</sup>、tan<sup>-1</sup>) 的菜单。从 三、另二次的第二次、第二次、第二次的第一元素、第一次第二次。 角度制。

### 示例,角度制

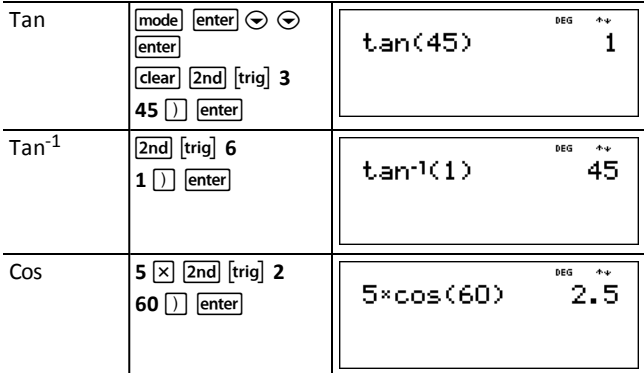

### 示例, 弧度制

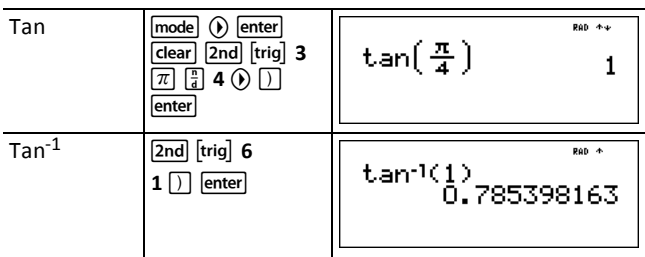

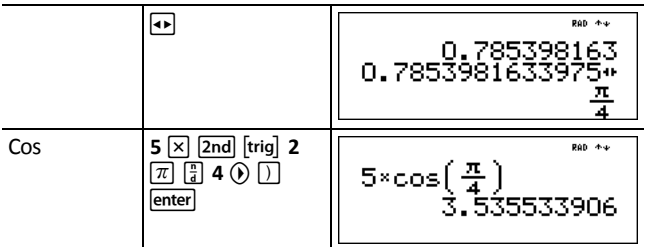

### ³ 问题

找出下文中直角三角形的 A 角。然后计算 B 角和斜边 c 的长度。长度单位为 m。将结果舍入到小数点后一位。

提醒:

 $\frac{7}{3}$  因此, $m\angle A = \tan^{-1}\left(\frac{7}{3}\right)$ tan A =  $m\angle A + m\angle B + 90^{\circ} = 180^{\circ}$ A 因此, m∠B = 90<sup>°</sup> - m∠A  $\overline{3}$ R C  $c = \sqrt{3^2 + 7^2}$ 7

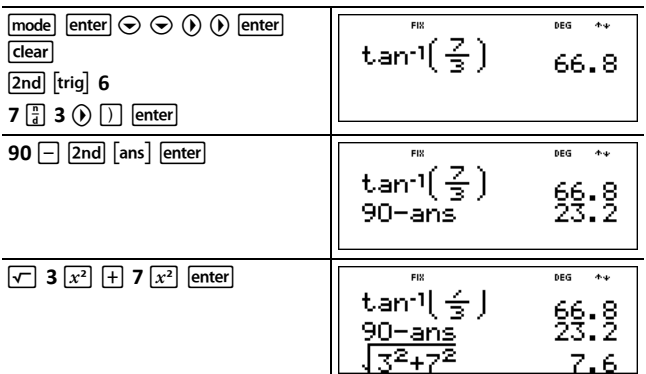

舍入到小数点后一位,A 角的计算值为 66.8°, B 角的计算值为 23.2°, 斜边长 度为 7.6 m。

### <span id="page-27-0"></span>对数函数和指数函数

 $[2nd]$  $[log]$ 

%A 显示两个含有 **log**、**10^**、**ln** 和 **e^** 函数的子菜单。选中子菜单中所需的 log 函数, 然后输入数值并使用 [ ] [enter] 关闭该表达式。

- **Log** 得到某个数的常用对数。
- **10^** 将 10 增加到指定的幂。
- **Ln** 得到某个数的对数,以 *e* (*e* ≈ 2.718281828459) 为底。
- **E^** 将 *e* 增加到指定的幂。

#### 示例

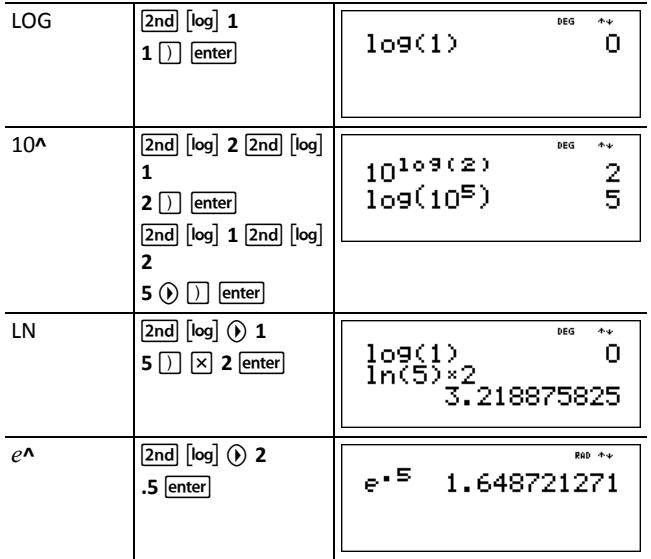

### <span id="page-27-1"></span>统计

 $[2nd]$   $[stat]$   $[data]$ 

[2nd] [stat] 显示具有以下选项的菜单:

- **1-Var Stats** 运用 1 个测定变量 *x*,分析来自 1 个数据集的数据。
- **2-Var Stats** 运用 2 个测定变量,即自变量 *x* 和因变量 *y*,分析来自 2 个数据 集的成对数据。
- **StatVars** 显示统计变量的二级菜单。StatVars 菜单仅在计算 1-Var stats 或 2- Var stats 后显示。使用 $\odot$  和 $\odot$  找到所需变量, 并按下 [enter] 将其选中。

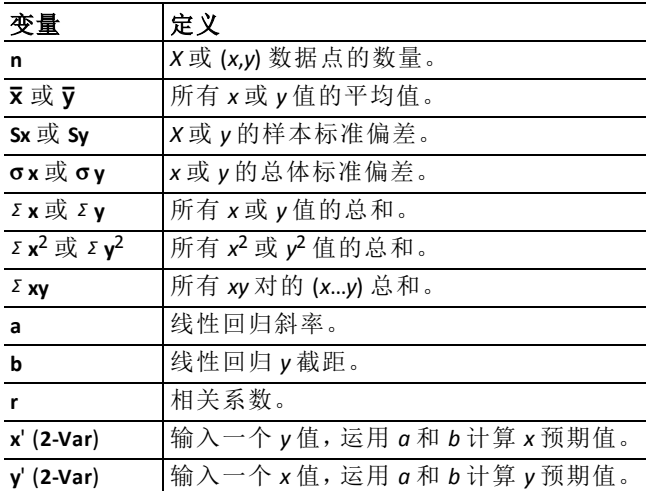

要定义统计数据点:

- 1. 在 L1、L2 或 L3 中输入数据。( 请参阅"[数据编辑器和列表转换](#page-35-1)"。)
- 2. 按下 2nd [stat] 。选中 1-Var 或 2-Var 并按下 lenter ]。
- 3. 选中 L1、L2 或 L3 和频率。
- 4. 按下 [enter], 显示变量的菜单。

5. 要清除数据,请按下 [data] [data], 选中要清除的列表并按下 [enter]。

### 示例

**1-Var**:计算 {45,55,55,55} 的平均值

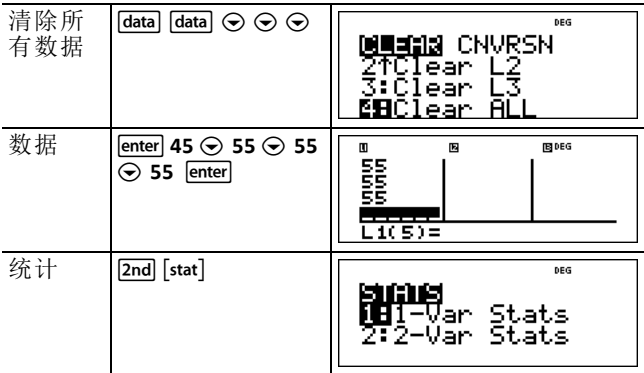

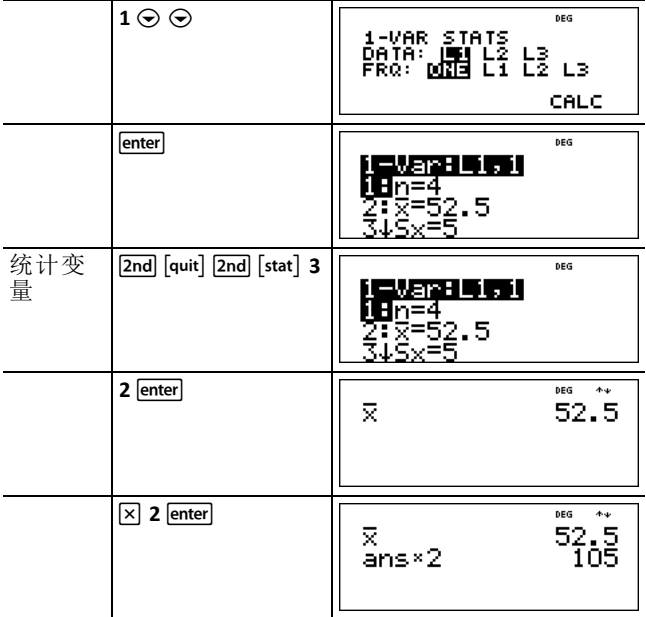

### **2-**变量:数据:(45,30), (55,25);计算:x '(45)

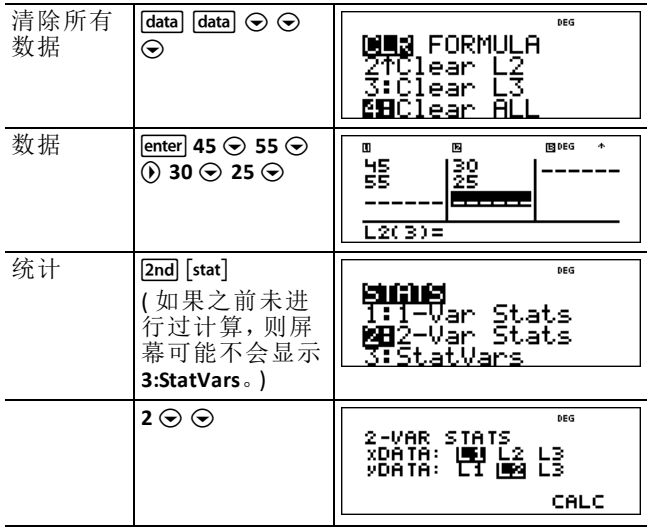

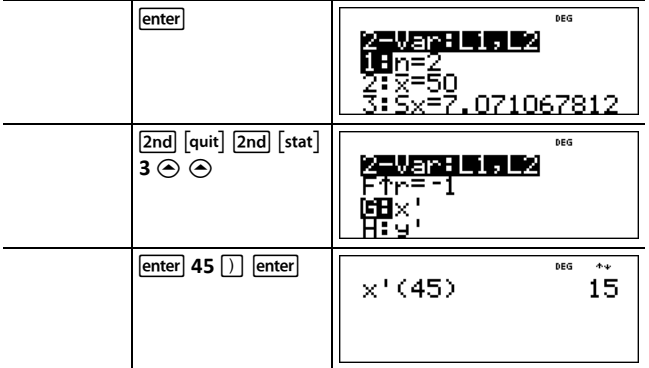

### ³ 问题

Ada 最近四次考试的分数如下。

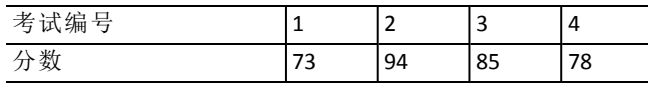

1. 计算出 Ada 在四次考试中取得的平均成绩。

2. Ada 发现她的其中两个考试分数出现错误。考试 2 应更改为 88 分,考试 4 应更改为 84 分。重新计算出 Ada 在四次考试中取得的平均成绩。

3. 更改成绩前后,您注意到 Ada 的平均成绩发生了什么变化?

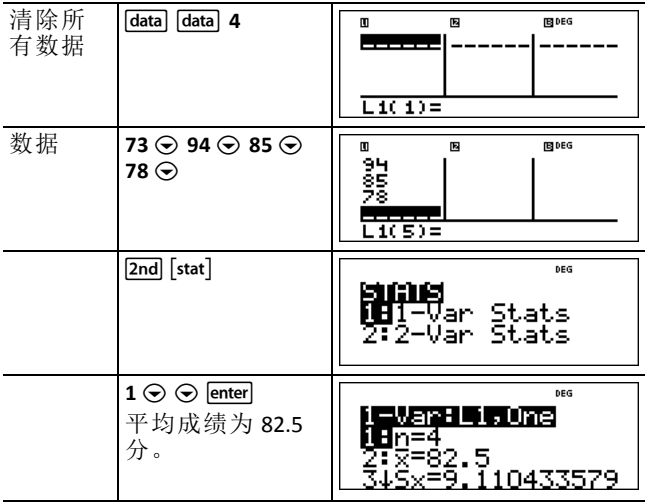

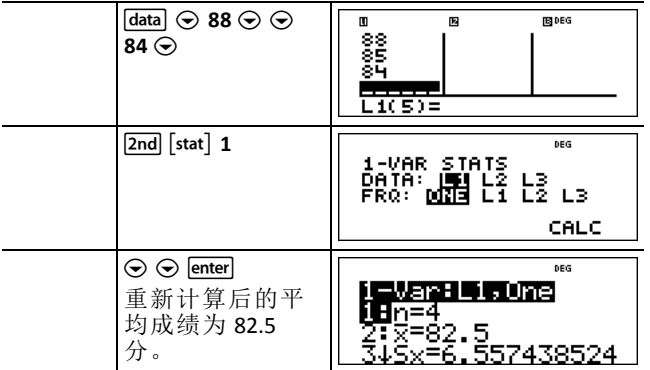

Ada 的平均成绩没有发生变化。更正后,Ada 的成绩仍为 82.5 分。

平均成绩没有发生变化的原因是考试 2 的成绩降低了 6 分,而考试 4 的成绩 提高了 6 分。总体而言,四次考试的总成绩分数保持不变( 330 分) 。

#### ³ 问题

下表列出了制动试验的结果。

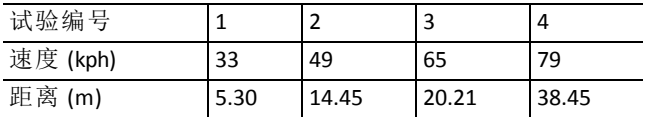

利用这些数据点之间的关系,估算出车辆以 55 kph 速度行驶时所需的停车距 离。

这些数据点的手绘散点图表明存在线性关系。TI-34 MultiView™ 计算器运用最 小二乘法,寻找列表中所输入数据的最佳拟合线,即 *y*'=*ax*'+*b*。

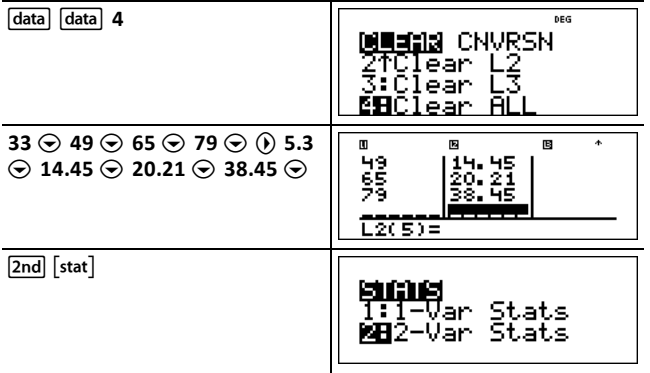

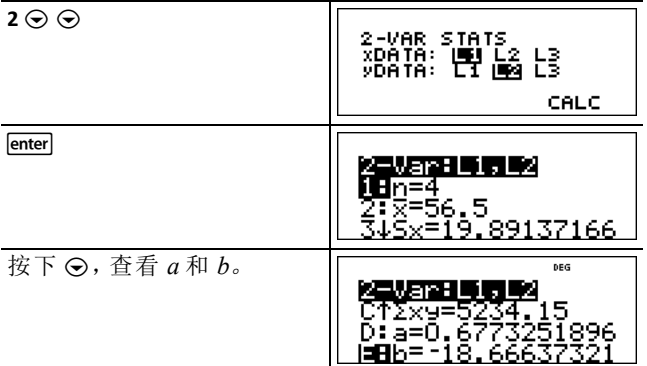

最佳拟合线 *y* ' = 0.6773251896*x* '-18.66637321 对数据的线性趋势进行了建模。

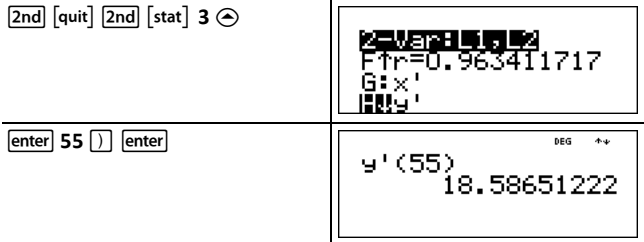

<span id="page-32-0"></span>对于以 55 kph 行驶的车辆,该线性模型给出了其制动距离估值 18.59 m。

### 概率

 $[\overline{orb}]$ 

该键显示两个菜单:**PRB** 和 **RAND**。

**PRB** 菜单含有以下选项:

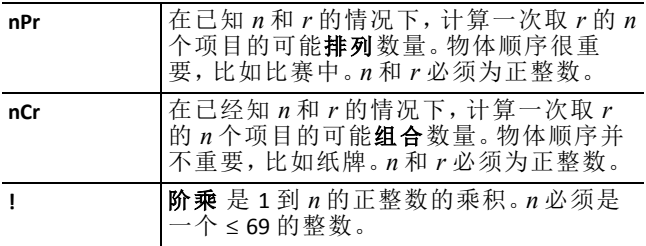

**RAND** 菜单含有以下选项:

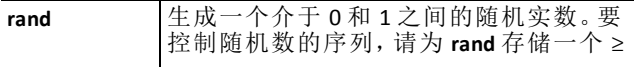

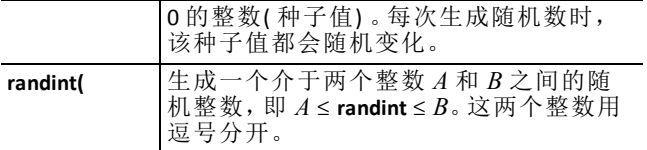

### 示例

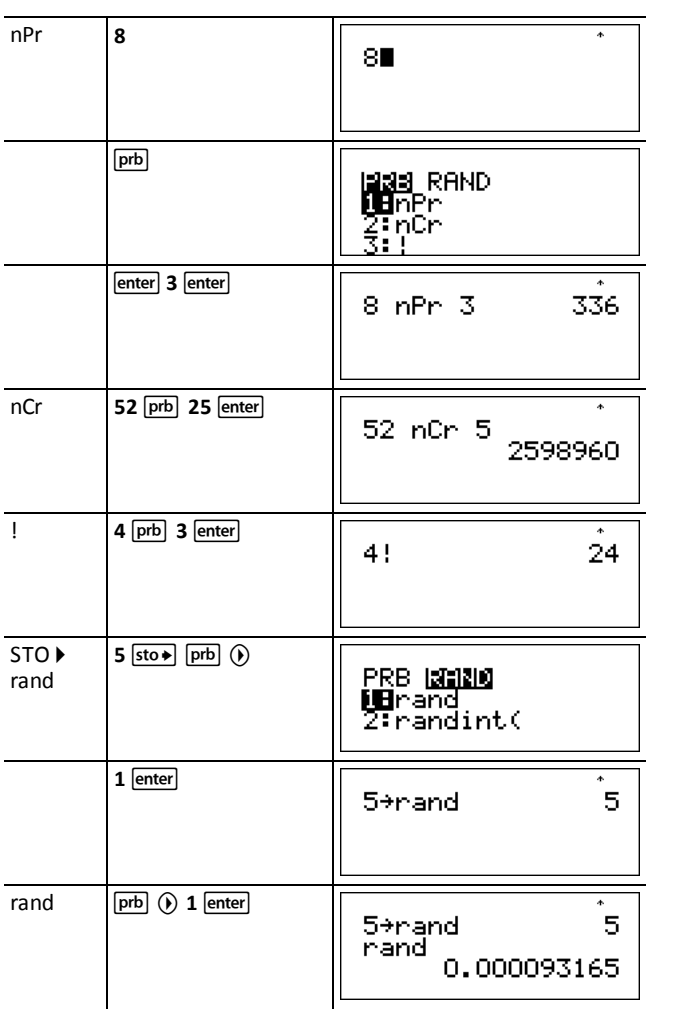

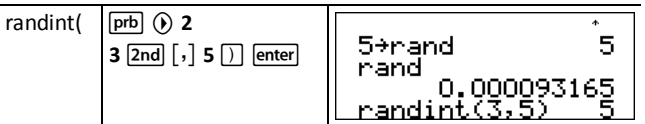

### ³ 问题

一家冰淇淋店宣称能够制作 25 种口味的冰淇淋。您喜欢一盘冰淇淋有三种 不同口味。炎炎夏日,您可尝试多少种冰淇淋组合?

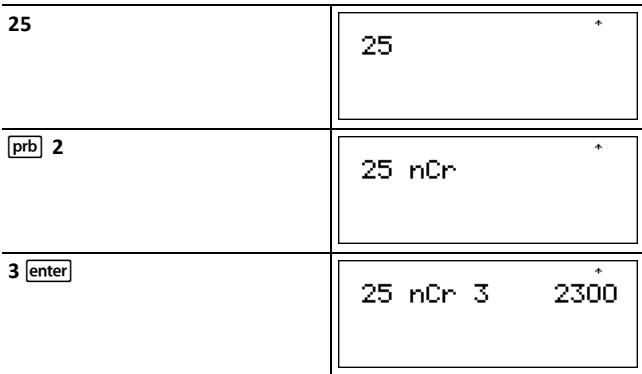

您可选择 2300 盘具有不同口味组合的冰淇淋!如果炎炎夏日持续 90 天之 久,那么您每天需要吃掉约 25 盘冰淇淋!

# <span id="page-35-1"></span><span id="page-35-0"></span>数字工具

### 数据编辑器和列表转换

 $\sqrt{data}$ 

v使您最多在三个列表中输入数据。每个列表最多可包含 42 个项目。按下  $\overline{[2\mathsf{nd}]} \odot$ ,进入列表顶部;按下  $[2\mathsf{nd}]} \odot$ ,进入列表底部。

列表转换允许 f(>d、>%、>Simp 和 n/d(>Un/d。

数字记数、十进制记数和角度制会影响元的显示( 分数元除外) 。

#### 示例

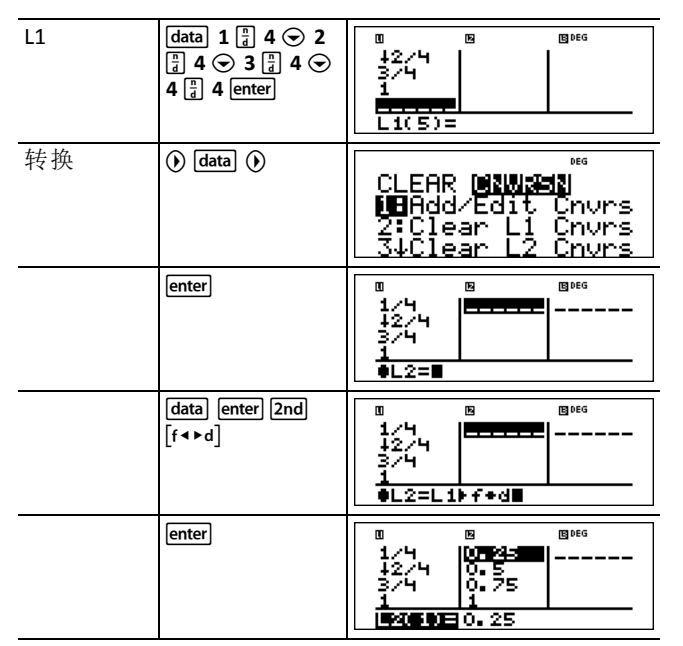

注意,L2 根据输入的转换进行计算,而作者行中的 L2(1)= 被突出显示,旨在 表明该列表为转换结果。

#### ³ 问题

1 2 3

7

计算 9、 9和 9的小数表示值。通过该模式,可预测 9的小数表示值? 根据计算器上的列表,核对您的答案。

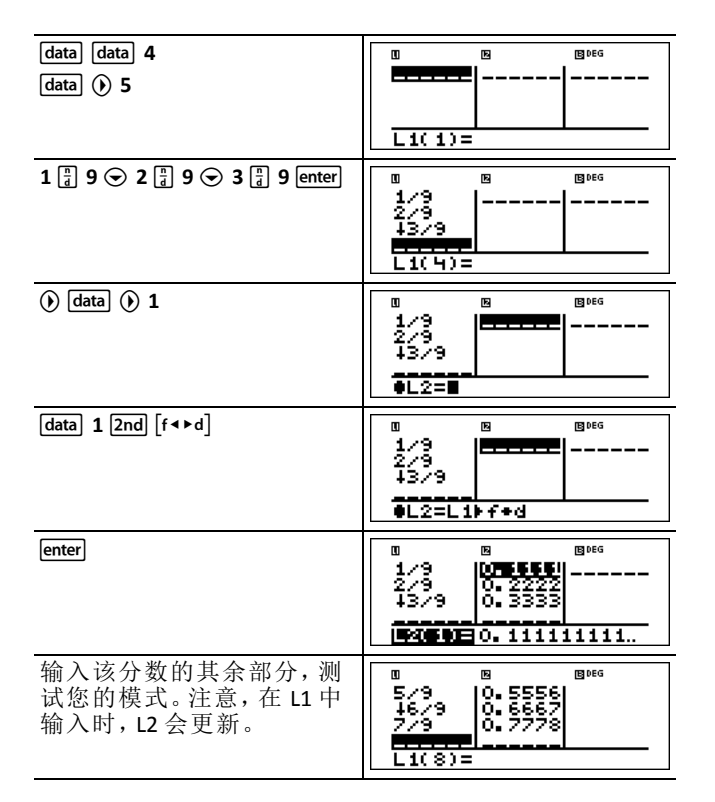

4 5

该模式似乎表明,小数表示值就是将分子中的数字除以 9。输入 9、 9、

6  $\frac{7}{2}$ 

9 ,最终 9 验证了这一说明。注意,列表中的最后一位数字进行了舍入, 因此 0.777777… 舍入后显示为 0.77778。

# <span id="page-36-0"></span>存储的运算 *(op)*

 $\boxed{op1}$   $\boxed{op2}$   $\boxed{2nd}$   $\boxed{set op1}$   $\boxed{2nd}$   $\boxed{set op2}$ 

TI-34 MultiView™ 计算器存储两个运算,即 **op1** 和 **op2**。如需将某个运算存储为 **op1** 或 **op2** 并将其撤回:

- 1. 按下 2nd [set op1] 或 2nd [set op2]。 如果显示了上一个运算, 则可能需要按下 clear |
- 2. 输入该运算( 数字、运算或菜单项及其参数的任意组合) 。
- 3. 按下 lenter], 将运算保存到内存中。

4. [□ 或 [op2] 会撤回并显示条目行上的运算。TI-34 MultiView™ 计算器会自 动计算结果(无需按下 [enter])。

#### 示例

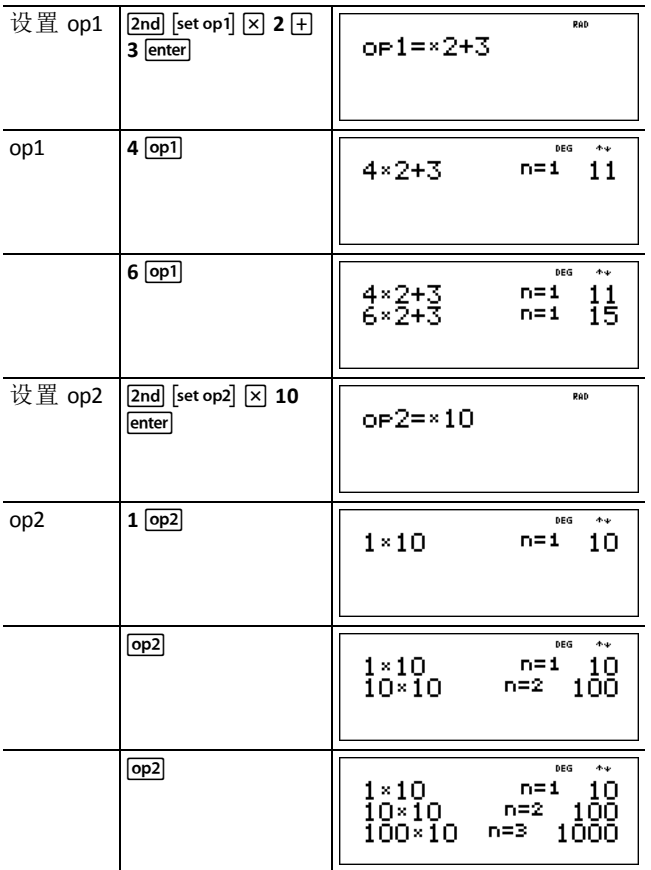

### ³ 问题

如果 Harry 在自己家的杂货店里帮工数小时,父亲每周将会向他支付 15 美 元。为了购买自己喜欢的几本书和电子游戏,Harry 想把自己的所有收入都存 起来。他估计自己需要赚 240 美元才能购买想要的所有东西。为 Harry 创建一 个周收入表,看看他的积蓄将如何增长。Harry 需要工作几周才能攒下足够的 钱来购买想要的东西?

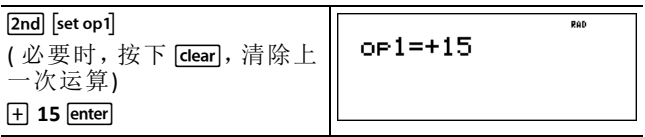

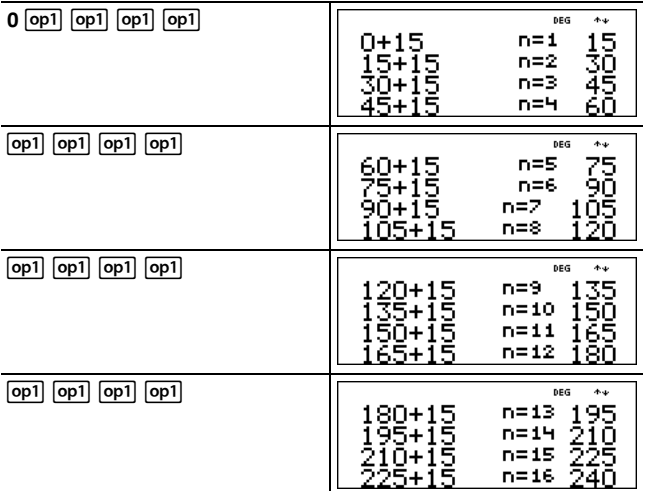

Harry 的周收入表如屏幕中所示。从表中可看出,Harry 需要工作 16 周才能赚 到 240 美元。

# <span id="page-39-0"></span>参考信息

### <span id="page-39-1"></span>错误

当 TI-34 MultiView™ 计算器检测到错误时,会显示出错消息并注明错误类型。 要纠正错误,请记录错误类型并确定错误产生原因。如果无法识别错误,请 使用以下列表,表中详细描述了错误消息。

按下 [dear], 清除错误消息。将显示上一个屏幕, 并在错误位置或附近显示光 标。修改表达式。

**ARGUMENT(** 参数**)** — 函数的参数数量不正确。

**DIVIDE BY 0(** 除以零**)** — 您尝试除以零。

**DOMAIN(** 域**)** — 您为超出有效范围的函数指定了一个参数。例如:

- *x*Ñ*y*: *x* = 0 或( *y* < 0 和 *x* 不是奇整数) 。
- $\sqrt{x}$ :  $x < 0$ .
- **LOG**  $\overrightarrow{xy}$  **LN**:  $x \le 0$
- **tan**:  $x = 90^\circ$ 、-90°、270°、-270°、450° 等,弧度制亦相同。
- $\sin^{-1}$  or  $\cos^{-1}: |x| > 1$ .
- nCr 或 nPr: *n* 或 *r* 不是 ≥ 0 的整数。
- **▶simp**: 输入一个简化值 0; 使用 ≥ 1E10 的简化值; 尝试简化非分数。

**EQUATION LENGTH(** 方程长度**)** — 条目超过数字限制( 条目行为 88,统计条目或 常数条目为 47) ;例如,将一个条目与一个超出限制的常数进行组合。

**FRQ DOMAIN( FRQ** 域**)** — FRQ 值( 1-var statistics 中) < 0。

**OVERFLOW(** 溢出**)** — 您尝试输入或已计算出一个超出计算器范围的数字。

**STAT(** 统计**)** — 尝试在未定义数据点的情况下计算 1-var stat 或 2-var stat,或在 数据列表长度不相等时, 尝试计算 2-var stat。

#### **CONVERSION(** 转换**)**

- · 该转换不包含某个转换( 例如, f4 d) 之后的列表名称( L1、L2 或 L3) 。
- 您尝试输入一个函数( 例如,L1 + 3) 。

**SYNTAX(** 语法**)** — 此命令含语法错误,或其函数、参数、括号或逗号错位。如果 采用 图, 请尝试使用 图。

**OP NOT DEFINED(** 未定义 **OP)** — 运算( **op1** 或 **op2**) 未予定义。

#### **MEMORY LIMIT(** 内存限制**)**

- 该计算包含太多未完成的运算( 超过 23 个) 。
- 如果使用 op1 或 op2, 您尝试使用分数、平方根和带有 ^、x√ 和 x<sup>2</sup> 的指数, 输入四层以上的嵌套函数( 仅限 MathPrint™ 模式) 。

**LOW BATTERY(** 电池电量不足**)** — 请更换电池。

<span id="page-40-0"></span>说明:该消息短暂显示, 然后消失。按下 [dear], 不会清除该消息。

### 电池信息

#### 电池使用注意事项

- 不要将电池放在儿童接触得到的地方。
- 不要混用新电池和用过的电池。不要混用不同品牌或同一品牌不同类型 的电池。
- 不要混用可充电电池和不可充电电池。
- 按照极性( + 和 -) 图示安装电池。
- 不要将不可充电电池放到电池充电器中。
- 立即按正确方式弃置用过的电池。
- 不要焚烧或拆卸电池。
- 如果吞入电芯或电池,请立即就医。在美国境内,请致电 1-800-222-1222 联系国家毒物中心收集。

#### 电池处置

不要切割、穿刺电池或将其丢至火中。电池可能爆裂或爆炸,释放出有毒的 化学物质。请按照当地法规处置电池。

根据美国加州法规 22 CCR 67384.4,以下内容适用于本装置中的纽扣电池:

高氯酸盐材料 - 可申请特殊处理。

请访问 www.dtsc.ca.gov/hazardouswaste/perchlorate

#### 如何拆除或更换电池

TI-34 MultiView™ 计算器采用一块 3 伏 CR2032 锂电池供电。

拆下保护罩并将 TI-34 MultiView 计算器正面朝下。

- 使用小螺丝刀,拆下壳体背部的螺钉。
- 从底部开始,小心将前部与后部分离。请谨慎操作,切勿损坏任何内部零 件。
- 必要时,使用小螺丝刀,将电池取出。
- 更换电池时,检查极性( + 和 -) 是否正确并将新电池滑入安装部位。用力 按压,使新电池卡入到位。

重要信息:更换电池时,应避免接触 TI-34 MultiView 计算器的其他组件。 对于电量已耗尽的电池,应根据当地法规的要求及时予以处置。

### <span id="page-40-1"></span>如果遇到问题

请查看说明,确保正确计算和使用。

检查电池,确保电力充足且安装正确。

如出现以下情况,请更换电池:

- [on] 无法启动设备, 或
- 屏幕变为空白,或
- 您获得意料之外的结果。

# <span id="page-42-0"></span>一般信息

### 在线帮助

[education.ti.com/eguide](https://education.ti.com/eguide)

选择您所在的国家/地区以获取更多产品信息。

# 联系 *TI* 支持中心

[education.ti.com/ti-cares](https://education.ti.com/support/worldwide)

选择您所在的国家/地区以获取技术和其他支持资源。

# 服务和保修信息

[education.ti.com/warranty](https://education.ti.com/warranty)

选择您所在的国家/地区,以获取有关保修期限、条款或产品服务的信息。 有限保修。本保修条款不会影响您的法定权利。

Texas Instruments Incorporated

12500 TI Blvd.

Dallas, TX 75243